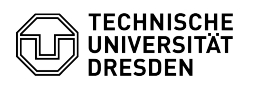

# Voicemail im VoIP

## 13.05.2024 10:45:53

### **FAQ-Artikel-Ausdruck**

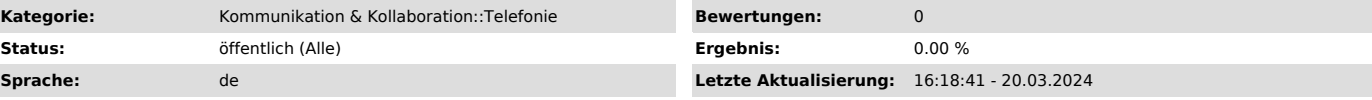

#### *Schlüsselwörter*

VoIP Voicemail telephone Softphone Telefon

#### *Lösung (öffentlich)*

Voicemail (Anrufbeantworter) im VoIP Erstinstallation

Wurde für Ihre Telefonnummer eine Voicemail-Box beantragt und vom ZIH eingerichtet, so ist eine Erstinstallation zwingend von Ihrem dienstlichen Telefon (Tischtelefon/Softphone) aus erforderlich. Die Erstregistrierungsroutine ist zwingend vor der ersten Nutzung einmal vollständig durchzuführen. Als Erstinstallations-PIN ist die "12345" voreingestellt, die Sie im Laufe der Erstregistrierungsroutine ändern müssen.<br>Bitte beachten Sie, dass nach Ablauf einer Frist von zwei Monaten ohne<br>erfolgte Erstinstallation und PIN-Änderung Ihre Voicemail-Box auch aus Sicherheitsgründen vom ZIH wieder deaktiviert wird.

- Anmeldung von Ihrem Telefon aus mit der Rufnummer 80008 oder der Voicemail-Taste

- 
- Eingabe der voreingestellten PIN 12345 und # Aufzeichnung Ihres Namens (andernfalls wird die Rufnummer per
- Sprachsynthese dem Anrufer eingespielt) # (Bestätigung mit #) Aufzeichnung der Standardbegrüßung (alternativ Einspielung einer vorgegebenen Standardbegrüßung)
- 

- 1 für Neuaufzeichnung # - # für Beibehaltung der Standardbegrüßung

- Neueingabe Ihrer PIN (2 mal) mindestens 4stellig (Hilfe mit 0) - Änderung Ihres Verzeichnisstatus (Anrufer können nach Ihrem Namen oder Rufnummer im Voicemail-Verzeichnis suchen - standardmäßig ist die Eintragung deaktiviert) (Hilfe mit 0)

- mit 1 Status ändern (Aufnahme in den Verzeichnisdienst)

- mit # nicht ändern

- Der Abschluss der Erstinstallation wird vom System mit "Ihre Registrierung ist beendet" bestätigt.

Setzen/Entfernen der Umleitung auf die Voicemailbox mit einem Tischtelefon

Sie aktivieren die Voicemailbox indem Sie eine Umleitung auf das Voicemailsystem einrichten.

- Aktivierung der Umleitung auf die Voicemailbox - Softkey für Rufumleitung betätigen gefolgt von der Taste für die Voicemail (Tonbandsymbol)

- nach etwa 2 Sekunden wird die Eingabe angenommen, im Display ist das Umleitungssymbol und "An Voicemail" angezeigt

#### oder

- Softkey für Rufumleitung betätigen gefolgt von der Rufnummer 80008 (Voicemailsystem) - nach etwa 2 Sekunden wird die Eingabe angenommen, im Display ist das

Umleitungssymbol und "An Voicemail" angezeigt

- Deaktivierung der Umleitung auf die Voicemailbox - Softkey für Rufumleitung aus betätigen

#### Bedienung am Tischtelefon

- Anruf 80008 oder Voicemail-Taste am Telefon PIN-Eingabe und #
- 
- automatische Ansage der neuen Nachrichten (Signalisierung am Telefon mit roter Status-LED am Hörer und Voicemail-Symbol im Display)
- 
- 2 Senden einer aufzusprechenden Nachricht an andere Voicemail-Teilnehmer 3 Ansage alter/gespeicherter/gelöschter Nachrichten
- 
- 4 Setup (Einstellungen) 1 Begrüßungen/Ansagen

(Standard-/Alternativ-/nach-Geschäftsschluss-/Intern-/Besetzt-/Feiertags-Ansage)

- 2 Nachrichteneinstellungen (Benachrichtigung, Menüformat kurz/lang, Administrieren von Verteillisten für aufgesprochene Nachrichten)

- 3 Einstellungen (PIN, Name, Verzeichniseintrag ja/nein) 4 Übergabeeinstellungen (Umleitungen für Standardübergaberegel, alternative
- Übergaberegel und Übergaberegle nach Geschäftsschluss) 0 Hilfe

- \* Beenden

- Beenden mit \* oder Auflegen - Hilfe mit 0

Bedienung per Webschnittstelle

Nach erfolgter Erstinstallation ist es deutlich komfortabler, alle Abfragen eingegangener Nachrichten oder auch die Einstellungen der Voicemail-Box über

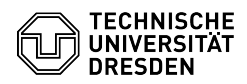

die Webschnittstellen des Voicemail-Systems vorzunehmen.

Sie erreichen Ihre Voicemail-Box über:

[1]https://cuc1.voip.tu-dresden.de/inbox/

und landen initial im Posteingang Ihrer Voicemail-Box. Über den Reiter "Einstellungen" startet ein weiteres Fenster für die Einstellungen Ihrer Voicemail-Box.

Umstellung der Voicemail-Box von Anrufbeantworter- auf Hinweisfunktion

Sie können Ihre Voicemailbox auch von der standardmäßig voreingestellten Anrufbeantworterfunktion in die Hinweisfunktion umstellen. Damit hat der Anrufer nur die Möglichkeit, Ihre Begrüßungsansage anzuhören, kann jedoch<br>keine Nachricht hinterlassen. Dazu nutzen Sie bitte unter dem Abschnitt<br>Begrüßungen die Alternativansage. Für diese können Sie eine eigene<br>Begrüßung

[1] https://cuc1.voip.tu-dresden.de/inbox/